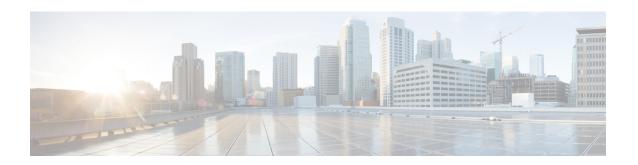

# **Back up and Restore Cisco Container Platform**

This chapter contains the following topics:

- Back up Cisco Container Platform, on page 1
- Restore Cisco Container Platform, on page 3
- Back Up Harbor Database, on page 9
- Restore Harbor Database, on page 10

## **Back up Cisco Container Platform**

You can back up the Cisco Container Platform application data that pertains to the following components:

- · Application users
- Virtualization providers
- Tenant clusters

The logging or monitoring data from Prometheus, Grafana, and the EFK stack is not included in the backup archive.

Ensure that the backup is up-to-date before restoring. Tenant cluster tasks such as creating, deleting, upgrading, and scaling tenant clusters, or altering the number of Load Balancer Virtual IP addresses create changes in the data that will not be present in the backup. If you perform such tasks, make a fresh backup of the control plane.

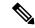

Note

Restoring a Cisco Container Platform environment from an outdated backup may lead to unexpected IP address conflicts, unmanageable tenant clusters, or an unsuccessful restore.

### Before you begin

Ensure that at least 6 consecutive IP addresses are available in the same pool where the Cisco Container Platform Control Plane is deployed.

When the target for a restore is a new cluster, you must ensure that additional free IP addresses are available to avoid conflicts with the IP addresses that are currently in use.

For more information on the requirement for additional free IP addresses, refer to the *Managing Networks* section of the *Cisco Container Platform User Guide*.

**Step 1** Log in to the console of the master node of the Cisco Container Platform Control Plane.

Note

- Note down the IP addresses assigned to the VMs of the control plane.
- Note down the IP address of the ingress-nginx-controller service.
- **Step 2** Run the **backup-k8s-artifacts.sh** script to create a backup of the Kubernetes artifacts.

#### backup-k8s-aritfacts.sh

```
./ccp_related_files/backup-k8s-artifacts.sh
backing up provider secrets
backing up kubeconfig secrets
backing up network resources
backing up cluster resources
backing up your-cluster
Cleaning up artifacts.
Backup artifacts available at k8s-artifacts-backup-2021-08-03.tar
```

#### Run the following command:

```
./ccp related files/backup-k8s-artifacts.sh
```

- **Step 3** Copy the tar file generated in Step 2 to a secure location outside of the current master node of the control plane.
- **Step 4** Run the **percona-backup.sh** script to create a backup of the percona database that contains data related to ccp-api, ccp-networks, and ccp-appdata. This data is used when restoring the control plane data.

### percona-backup.sh

```
/ccp related files/percona-backup.sh ccp-percona-db-backup.tar
*** WARNING : deprecated key derivation used.
Using -iter or -pbkdf2 would be better.
tar: Removing leading `/' from member names
tar: Removing leading `/' from member names
Retrieving allocated CCP Control Cluster IPs
Retrieving IP pools for control plane subnets
Retrieving all allocated IPs within the control subnets
Determining IPs in pools
Determining available IP ranges
IP Range 10.10.96.126 to 10.10.96.140 has 15 free IPs.
Backup is valid only if control plane operations are not performed
. No cluster create, upgrade, delete, scale out or in, change in
number of LoadBalancer VIPs, etc. Restoring a backup after changes
can result in IP collisions.
Percona DB backup saved to percona-db-backup/percona-db.tar
CCP Backup saved to ccp-percona-db-backup.tar
ATTENTION
Part of the backup includes a decryption key needed to restore the CPP Control Cluster.
Store this key securely and separately from the backup data.
```

```
The key is below:
```

8b2de348aca874342a1288c77fe821d6567fb619ab60a72e13af5f8f9ddbe3d21d669335d3651ec54dd6dc5dae8729b8a27f0cddbfd9b302a23f2bb35a939be5

#### Run the following command:

./ccp related files/percona-backup.sh ccp-percona-db-backup.tar

- **Step 5** After running the backup script, note down the following information from the console:
  - The valid IP pool ranges with enough free IPs to create a replacement Cisco Container Platform Control Plane. Save the IP address ranges. When you need to restore, you will start by installing a new control plane instance. The installer will ask for this information.
  - The encryption key is needed to decrypt the backup data encryption key that is stored on your disk.

    Save the encryption key. You will need it whenever you restore the database to a new Cisco Container Platform Control Plane. For more information, see Restore Cisco Container Platform, on page 3. Without the encryption key, you will not be able to restore the Cisco Container Platform Control Plane cluster.
- **Step 6** Use the **scp** utility to copy the **ccp-percona-db-backup.tar** file from Step 4 to a secure location outside of the master node control plane.

**Note** Keep the backup archive under secure conditions. Anyone with access to it has administrative capabilities on all tenant clusters.

## **Restore Cisco Container Platform**

You can restore a valid backup to a new Cisco Container Platform Control Plane instance of the same version that has control over all the existing Cisco Container Platform settings and tenant clusters. Do not restore the backup onto the same Cisco Container Platform Control Plane instance.

Restoring a backup archive to a new Control Plane will not restore the Ingress, kube-apiserver, and node IP addresses. They will remain the same as when you created the new Control Plane.

#### Before you begin

You will need these items which you noted during the Back up Cisco Container Platform:

- The encryption key.
- The IP Address Range setting from your old cluster.
- **Step 1** Power off the VMs that belong to the previous Control Plane instance.
- **Step 2** Install a new Cisco Container Platform control plane instance. Follow one of these approaches:
  - Approach 1: Restore the Cisco Container Platform control plane to the same IP address.

When installing the Cisco Container Platform control plane, you can assign the IP address of the original control plane to the new control plane.

During the installation of Cisco Container Platform, in the **Network Settings** step, enter the same Pool IP range as that used in the original instance of the Cisco Container Platform control plane.

For example, if the original control plane was deployed using the IP address range 10.96.96.6 to 10.96.96.10, you can use the same IP pool range, so that the new control plane will be deployed with the same IP addresses.

• **Approach 2:** Restore to the Cisco Container Platform control plane within the same Pool IP range as that used in the original instance, but using a different IP address than the original control plane.

You must note down the IP address range suggested during the execution of the **percona-backup.sh script** in Back up Cisco Container Platform, on page 1.

During the installation of Cisco Container Platform, in the **Network Settings** step, enter a Pool IP address that falls within the suggested IP range.

For example, if the original control plane was deployed using the IP address range 10.96.96.6 to 10.96.96.10. The suggested IP range from the output of **percona-backup.sh** is 10.10.96.126 to 10.10.96.140, then you can provide any IP address range from the above range such as:

- Entire range: 10.10.96.126 10.10.96.140
- Partial IP address range: 10.10.96.135 10.10.96.140

**Note** You must ensure that the IP address range must have a minimum of six IP addresses available.

- **Step 3** After the new Cisco Container Platform control plane is up and running, copy the backup artifacts (.tar) files from your secure location to the master node of the control plane.
- **Step 4** Restore the Kubernetes artificates such as cluster providers, cluster kubeconfig, cluster objects, and network objects using the **restore-k8s-artifacts.sh** script.

#### restore-k8s-artifacts.sh

```
$ ./ccp related files/restore-k8s-artifacts.sh backup-1620255959.tar
+ echo 'extracting tar file'
extracting tar file
+ tar -xf backup-1620255959.tar -C restore-1620258443/
+ echo 'restoring artifacts'
restoring artifacts
+ echo 'restoring providers'
restoring providers
+ kubectl apply -f restore-1620258443/k8s-provider.yaml
secret/vsphere-provider-ec8eb851-6091-4812-9e4e-1668134b4001 created
+ echo 'restoring kubeconfig-secrets'
restoring kubeconfig-secrets
+ kubectl apply -f restore-1620258443/kubeconfig-secrets.yaml
secret/vsc-006-kubeconfig created
+ echo 'restoring network resources'
restoring network resources
+ for i in {1..7}
+ kubectl apply -f restore-1620258443/001-k8s-network.yaml
ipallocator.net.ccp.cisco.com/vsc-006-ipallocator created
+ sleep 2
+ \text{ for i in } \{1...7\}
+ kubectl apply -f restore-1620258443/002-k8s-network.yaml
clusternetwork.net.ccp.cisco.com/vsc-006 created
+ sleep 2
+ \text{ for i in } \{1...7\}
+ kubectl apply -f restore-1620258443/003-k8s-network.yaml
metallb.net.ccp.cisco.com/vsc-006-lb created
+ sleep 2
+ \text{ for i in } \{1...7\}
```

```
+ kubectl apply -f restore-1620258443/004-k8s-network.yaml
ipaddress.net.ccp.cisco.com/vsc-006-lb-qc47p created
ipaddress.net.ccp.cisco.com/vsc-006-master-gro-aed3ea78b7-ens192 created
ipaddress.net.ccp.cisco.com/vsc-006-node-group-5e6bde4243-ens192 created
ipaddress.net.ccp.cisco.com/vsc-006-node-group-e295e46618-ens192 created
ipaddress.net.ccp.cisco.com/vsc-006-vip created
+ sleep 2
+ \text{ for i in } \{1...7\}
+ kubectl apply -f restore-1620258443/005-k8s-network.yaml
cni.net.ccp.cisco.com/vsc-006-cni created
+ sleep 2
+ \text{ for i in } \{1...7\}
+ kubectl apply -f restore-1620258443/006-k8s-network.yaml
netconfig.net.ccp.cisco.com/vsc-006-master-gro-aed3ea78b7 created
netconfig.net.ccp.cisco.com/vsc-006-node-group-5e6bde4243 created
netconfig.net.ccp.cisco.com/vsc-006-node-group-e295e46618 created
+ sleep 2
+ \text{ for i in } \{1...7\}
+ kubectl apply -f restore-1620258443/007-k8s-network.yaml
nginxingress.net.ccp.cisco.com/vsc-006-ingress created
+ sleep 2
+ echo 'restoring cluster resources'
restoring cluster resources
+ kubectl apply -f restore-1620258443/k8s-clusters-resources.yaml
cluster.tlc.ccp.cisco.com/vsc-006 created
vspherecluster.vsphere.ccp.cisco.com/vsc-006 created
+ echo 'restoring complete!'
restoring complete!
+ echo 'SUCCESS!'
SUCCESS!
```

#### Run the following command:

```
./ccp related files/restore-k8s-artifacts.sh k8s-artifacts-backup-1621282525.tar
```

### **Step 5** Restore the percona-db database in one of the following ways:

• **Approach 1:** To install the Cisco Container Platform control plane to the **same IP address**, use the following **perona-restore.sh** script:

### perona-restore.sh

```
$ ./ccp related files new/percona-restore.sh ccp-percona-db-backup.tar
Determining if restoring to same or new cluster
Obtaining appdata from secret
Restoring to the same CCP Control Cluster, no network data extraction required
Restoring database, ignore 'command terminated with exit code 137' messages
restart mysql pod
Restarting mysql (1/2)
pod "mysql-0" deleted
Waiting for mysql (1/12)
Restarting mysql (2/2)
pod "mysql-0" deleted
Waiting for mysgl (1/12)
rotate user credentials
Rotating user credentials
mysql: [Warning] Using a password on the command line interface can be insecure.
mysql: [Warning] Using a password on the command line interface can be insecure.
mysql: [Warning] Using a password on the command line interface can be insecure.
mysql: [Warning] Using a password on the command line interface can be insecure.
mysql: [Warning] Using a password on the command line interface can be insecure.
restart pods
Restarting pods (by deleting)
pod "kaas-api-74d784fffc-h9zjf" deleted
pod "kaas-appdata-547d6ff889-kfwf5" deleted
```

```
pod "kaas-ccp-aks-operator-8559549855-12sx8" deleted
pod "kaas-ccp-cluster-operator-bc4f85c9c-cqrb1" deleted
pod "kaas-ccp-eks-operator-5ff44786cd-tfcwk" deleted
pod "kaas-ccp-gke-operator-549888d77c-g6xzh" deleted
pod "kaas-ccp-vsphere-operator-757f9ff84c-xbzdv" deleted
pod "kaas-corc-5b8c797589-q8pfj" deleted
pod "kaas-cx-aes-key-job-3nnek-cgjzq" deleted
pod "kaas-dashboard-f5556f997-gj5jf" deleted
pod "kaas-network-77cd6df999-tv168" deleted
pod "kaas-network-77cd6df999-zf8j2" deleted
pod "kaas-network-initdb-vuhu3-4tft9" deleted
pod "kaas-sddc-bfb47bd4-jk7cc" deleted
pod "kaas-slagent-6f5bc4dd8b-4f4xs" deleted
pod "kaas-slagent-q5lha-5wd2z" deleted
wait for pods
Wait for all kaas pods, especially CORC, appdata, and slagent
pod/kaas-api-74d784fffc-h57ss condition met
pod/kaas-appdata-547d6ff889-cdlhk condition met
pod/kaas-ccp-aks-operator-8559549855-q94sn condition met
pod/kaas-ccp-cluster-operator-bc4f85c9c-zhwvw condition met
pod/kaas-ccp-eks-operator-5ff44786cd-gmncj condition met
pod/kaas-ccp-gke-operator-549888d77c-f9x5j condition met
pod/kaas-ccp-vsphere-operator-757f9ff84c-n5q5h condition met
pod/kaas-corc-5b8c797589-dbx6j condition met
pod/kaas-dashboard-f5556f997-bhkrc condition met
pod/kaas-network-77cd6df999-frsk7 condition met
mod/kaas-network-77cd6df999-wkf9w condition met
pod/kaas-sddc-bfb47bd4-6wfkm condition met
pod/kaas-slagent-6f5bc4dd8b-fbqjq condition met
resore appdata
Restoring existing appdata - in place of backup
Wrote output to /dev/null
Restoring to the same CCP Control Cluster, no network data alignment required
align uuid
Aligning the network uuids of restored cluster
Retrieving current ccp-appdata contents
Creating a copy of current ccp-appdata contents
Retrieving current ccp-appdata contents
updating uuid of ipaddress associated with node ccpres-same-worker0182107096
updating uuid of ipaddress associated with node ccpres-same-workerdfb4de8f98
updating uuid of ipaddress associated with node ccpres-same-masterf00682a62b
updating uuid of ipaddress associated with node ccpres-same-workerfeac01c85e
updating uuid of loadbalancer ip 10.10.96.115
updating uuid of node pool default-pool
updating uuid for ip 10.10.96.119
updating uuid for ip 10.10.96.118
updating uuid for ip 10.10.96.116
updating uuid for ip 10.10.96.117
Testing retrievel of CCP Control Cluster data
Wrote output to /dev/null
Testing retrievel of CCP Tenant data
Wrote output to /dev/null
secret "temp-appdata" deleted
SUCCESS!
```

#### Run the following command:

```
./ccp related files new/percona-restore.sh ccp-percona-db-backup.tar
```

• Approach 2: To install the Cisco Container Platform control plane within the same IP address range configured for the original instance, but using different IP addresses than the original control plane, use the following perona-restore.sh script:

#### perona-restore.sh

```
$ ./ccp related files new/percona-restore.sh ccp-percona-db-backup.tar
    Determining if restoring to same or new cluster
    Obtaining appdata from secret
    ______
    Enter Decryption Key presented during backup (key will not echo to screen):
    Starting data extraction utility pod kube-system:ccp-backed-up-db
    pod/ccp-backed-up-db created
    Waiting for data extraction utility pod to be Ready
    Waiting for pod
    Waiting for pod
    Configure data extraction utility pod
    Copying backup data from local into the utility pod
    Extract data from the backup database
    Unpacking data
    Loading data
    Configuring mysgl
    Waiting for mysqld
    waiting for mysql...
    waiting for mysql...
    mysqld is alive
    Retrieve subnet data from backup
    Running subnet data query
    Copy network data extracted from backup down to local
    Delete utility pod
    pod "ccp-backed-up-db" deleted
    Retrieving new CCP Control Plane data
    Retrieving new IP allocations for CCP Control Plane
    Network checks pass, can continue with data restore
    Dump new CCP Control Cluster network data
    mysqldump: [Warning] Using a password on the command line interface can be insecure.
    Copy restore network data locally
    tar: Removing leading `/' from member names
    Retrieve new CPP Control Cluster subnet data
    Running subnet data query
    mysql: [Warning] Using a password on the command line interface can be insecure.
    Copy new subnet data to local
    tar: Removing leading `/' from member names
    Retrieving encrypted aes key from backup
    Decrypting aes key
    *** WARNING : deprecated key derivation used.
    Using -iter or -pbkdf2 would be better.
    Updating Control Cluster aes key
    Flag --export has been deprecated, This flag is deprecated and will be removed in future.
    Warning: kubectl apply should be used on resource created by either kubectl create
--save-config or kubectl apply
    secret/cx-aes-key configured
    Restoring database, ignore 'command terminated with exit code 137' messages
    Restarting mysql (1/2)
    pod "mysql-0" deleted
    Waiting for mysgl (1/12)
    Restarting mysql (2/2)
    pod "mysql-0" deleted
    Rotating user credentials
    mysql: [Warning] Using a password on the command line interface can be insecure.
    mysql: [Warning] Using a password on the command line interface can be insecure.
    mysql: [Warning] Using a password on the command line interface can be insecure.
    mysql: [Warning] Using a password on the command line interface can be insecure.
    mysql: [Warning] Using a password on the command line interface can be insecure.
    Restarting pods (by deleting)
    pod "kaas-api-6c766d99c-thzlw" deleted
```

```
pod "kaas-appdata-64b4656dd9-9mr62" deleted
    pod "kaas-ccp-aks-operator-5859d8f779-lb6qd" deleted
    pod "kaas-ccp-cluster-operator-b6d9cf9f7-zmnmv" deleted
    pod "kaas-ccp-eks-operator-64d46dcf5d-hr9ft" deleted
    pod "kaas-ccp-gke-operator-758ff99d65-b7vmp" deleted
     pod "kaas-ccp-vsphere-operator-7fb9b6768f-gr9q8" deleted
     pod "kaas-corc-64cd569468-wrbwn" deleted
    pod "kaas-cx-aes-key-job-ozb8s-9nnn6" deleted
    pod "kaas-dashboard-7f8fbbd7db-42bmc" deleted
    pod "kaas-network-7948cf457f-4dwrk" deleted
    pod "kaas-network-7948cf457f-krxkx" deleted
     pod "kaas-network-initdb-jaz9p-5gtcv" deleted
    pod "kaas-sddc-74978bfd56-zcdj5" deleted
    pod "kaas-slagent-5957db454d-bdz57" deleted
     pod "kaas-slagent-7vmip-lkh61" deleted
     Wait for all kaas pods, especially CORC, appdata, and slagent
     pod/kaas-api-6c766d99c-r9dd7 condition met
     pod/kaas-appdata-64b4656dd9-vhchp condition met
    pod/kaas-ccp-aks-operator-5859d8f779-mjx58 condition met
    pod/kaas-ccp-cluster-operator-b6d9cf9f7-hkvdt condition met
    pod/kaas-ccp-eks-operator-64d46dcf5d-9g9pn condition met
     pod/kaas-ccp-gke-operator-758ff99d65-j5jgn condition met
     pod/kaas-ccp-vsphere-operator-7fb9b6768f-mm59p condition met
    pod/kaas-corc-64cd569468-kmwrt condition met
    pod/kaas-dashboard-7f8fbbd7db-crtsp condition met
     pod/kaas-network-7948cf457f-qzwp7 condition met
    pod/kaas-network-7948cf457f-tlz8d condition met
     pod/kaas-sddc-74978bfd56-g64lk condition met
     pod/kaas-slagent-5957db454d-6lgxp condition met
     Restoring existing appdata - in place of backup
     Wrote output to /dev/null
     Waiting for new CCP Control Cluster data to become available
     Wrote output to /dev/null
     Aligning subnet information in new CCP Control Cluster data to be compatable with tenant
data
    Retrieving new CCP Control Plane data
     Retrieving restored subnet configuration
     Updating appdata vip subnet identifier from 9a15ef9a-e2ff-482a-8a55-06a8bb0f224d to
b5c36f49-d449-42d2-8c95-6a1756a175c3
     Updating appdata vip subnet identifier from 9a15ef9a-e2ff-482a-8a55-06a8bb0f224d to
b5c36f49-d449-42d2-8c95-6a1756a175c3
     Done updating subnet data
     Copy the new CCP Control Cluster's network DB to the db pod
     Update the CCP Control cluster IPs to the new IPs
     Load copy of current ccp-network db
    mysql: [Warning] Using a password on the command line interface can be insecure.
    mysql: [Warning] Using a password on the command line interface can be insecure.
    mysqldump: [Warning] Using a password on the command line interface can be insecure.
     Create copied db of restored ccp-network db
     Create new work database to combine data
    mysql: [Warning] Using a password on the command line interface can be insecure.
    mysql: [Warning] Using a password on the command line interface can be insecure.
     See if we can add the created at column
    mysql: [Warning] Using a password on the command line interface can be insecure.
     ERROR 1067 (42000) at line 2: Invalid default value for 'created at'
     Already had created at column
     See if we can add the owner column
    mysql: [Warning] Using a password on the command line interface can be insecure.
     ERROR 1060 (42S21) at line 2: Duplicate column name 'owner'
    Already had owner column
     Copy system IPs into work db
     mysql: [Warning] Using a password on the command line interface can be insecure.
     Checking that the correct number of IPs are present in work db
     mysql: [Warning] Using a password on the command line interface can be insecure.
```

```
Copy reconciled data back to current ccp-network db
mysql: [Warning] Using a password on the command line interface can be insecure.
Restore new owner data if available
mysql: [Warning] Using a password on the command line interface can be insecure.
Restore new created at data if available
mysql: [Warning] Using a password on the command line interface can be insecure.
Drop temporary databases
mysql: [Warning] Using a password on the command line interface can be insecure.
Updated ccp-network system IP's for control cluster to match restored subnets and pools
Aligning the network uuids of restored cluster
Retrieving current ccp-appdata contents
Creating a copy of current ccp-appdata contents
Retrieving current ccp-appdata contents
updating uuid of ipaddress associated with node ccp610res-same-worker1a8e8814b1
updating uuid of ipaddress associated with node ccp610res-same-masterbb3eefc4d0
updating uuid of ipaddress associated with node ccp610res-same-workerd258545f91
updating uuid of ipaddress associated with node ccp610res-same-workereee85e4c64
updating uuid of loadbalancer ip 10.10.96.115
updating uuid of node pool default-pool
updating uuid for ip 10.10.96.117
updating uuid for ip 10.10.96.116
updating uuid for ip 10.10.96.119
updating uuid for ip 10.10.96.118
Testing retrievel of CCP Control Cluster data
Wrote output to /dev/null
Testing retrievel of CCP Tenant data
Wrote output to /dev/null
secret "temp-appdata" deleted
SUCCESS!
```

#### Run the following command:

```
./ccp_related_files_new/percona-restore.sh ccp-percona-db-backup.tar
```

When prompted, enter the AES key that was generated during the creation of the percona-backup. For more information, see Back up Cisco Container Platform, on page 1.

## **Back Up Harbor Database**

The database on Harbor tenant contains information such as user data and audit logs. This information can be backed up as a safety precaution before attempting a tenant upgrade on a Harbor tenant as the upgrade process may perform a database migration.

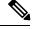

Note

This backup process does not include docker images hosted on the Harbor registry.

- **Step 1** Log in to the console of the master node of Harbor tenant.
- **Step 2** Run the following command.

/opt/ccp/charts/harbor-db-backup.sh ./harbor\_db\_backup.sql default ccp-harbor

Step 3 Copy the harbor\_db\_backup.sql backup file to a secure location.

## **Restore Harbor Database**

You can restore a valid Harbor database on a new or an existing Harbor tenant.

- **Step 1** Copy the backup from the secure location to Harbor tenant master.
  - scp ./harbor\_db\_backup.sql <harbor\_tenant\_master>:/tmp/harbor\_db\_backup.sql
- **Step 2** Log in to the console of the master node of Harbor tenant.
- **Step 3** Run the following command.

/opt/ccp/charts/harbor-db-restore.sh /tmp/harbor\_db\_backup.sql default ccp-harbor